# **Master Pages :: Control ID Naming in Content Pages**

## **Introduction**

All ASP. NET server controls include an  $ID$  property that uniquely identifies the control and is the means by which the control is programmatically accessed in the code-behind class. Similarly, the elements in an HTML document may include an id attribute that uniquely identifies the element; these id values are often used in client-side script to programmatically reference a particular HTML element. Given this, you may assume that when an ASP.NET server control is rendered into HTML, its ID value is used as the id value of the rendered HTML element. This is not necessarily the case because in certain circumstances a single control with a single ID value may appear multiple times in the rendered markup. Consider a GridView control that includes a TemplateField with a Label Web control with an ID value of ProductName. When the GridView is bound to its data source at runtime, this Label is repeated once for every GridView row. Each rendered Label needs a unique id value.

To handle such scenarios, ASP.NET allows certain controls to be denoted as naming containers. A naming container serves as a new  $ID$  namespace. Any server controls that appear within the naming container have their rendered  $\mathrm{id}$  value prefixed with the ID of the naming container control. For example, the GridView and GridViewRow classes are both naming containers. Consequently, a Label control defined in a GridView TemplateField with ID ProductName is given a rendered id value of *GridViewID*\_*GridViewRowID*\_ProductName. Because *GridViewRowID* is unique for each GridView row, the resulting id values are unique.

**Note:** The [INamingContainer](http://msdn2.microsoft.com/en-us/library/system.web.ui.inamingcontainer.aspx) interface is used to indicate that a particular ASP.NET server control should function as a naming container. The INamingContainer interface does not spell out any methods that the server control must implement; rather, it's used as a marker. In generating the rendered markup, if a control implements this interface then the ASP.NET engine automatically prefixes its  $ID$ value to its descendents' rendered id attribute values. This process is discussed in more detail in Step 2.

Naming containers not only change the rendered id attribute value, but also affect how the control may be programmatically referenced from the ASP.NET page's code-behind class. The FindControl("*controlID*") method is commonly used to programmatically reference a Web control. However, FindControl does not penetrate through naming containers. Consequently, you cannot directly use the Page. FindControl method to reference controls within a GridView or other naming container.

As you may have surmised, master pages and ContentPlaceHolders are both implemented as naming containers. In this tutorial we examine how master pages affect HTML element id values and ways to programmatically reference Web controls within a content page using FindControl.

# **Step 1: Adding a New ASP.NET Page**

To demonstrate the concepts discussed in this tutorial, let's add a new ASP.NET page to our website. Create a new content page named IDIssues.aspx in the root folder, binding it to the Site.master master page.

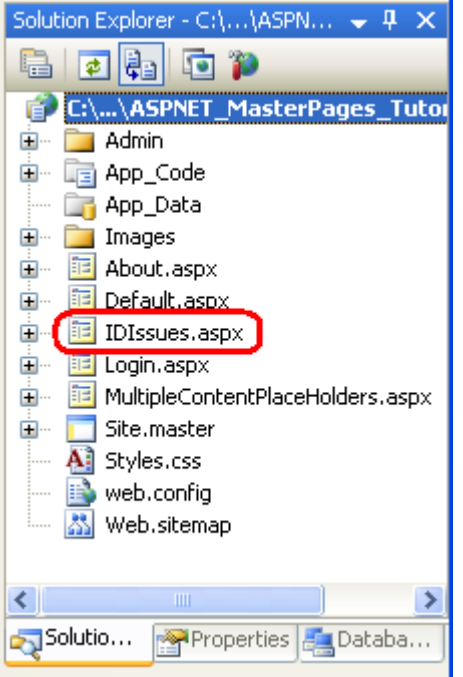

### **Figure 01: Add the Content Page IDIssues.aspx to the Root Folder**

Visual Studio automatically creates a Content control for each of the master page's four ContentPlaceHolders. As noted in the *[Multiple ContentPlaceHolders and Default Content](http://www.asp.net/learn/master-pages/tutorial-02-vb.aspx)* tutorial, if a Content control is not present the master page's default ContentPlaceHolder content is emitted instead. Because the OuickLoginUI and LeftColumnContent ContentPlaceHolders contain suitable default markup for this page, go ahead and remove their corresponding Content controls from IDIssues.aspx. At this point, the content page's declarative markup should look like the following:

```
<%@ Page Language="VB" MasterPageFile="~/Site.master" 
   AutoEventWireup="false" CodeFile="IDIssues.aspx.vb" Inherits="IDIssues" 
   Title="Untitled Page" %> 
   <asp:Content ID="Content1" ContentPlaceHolderID="head" Runat="Server"> 
   </asp:Content>
   <asp:Content ID="Content2" ContentPlaceHolderID="MainContent" 
      Runat="Server">
</asp:Content>
```
In the *[Specifying the Title, Meta Tags, and Other HTML Headers in the Master Page](http://www.asp.net/learn/master-pages/tutorial-03-vb.aspx)* tutorial we created a custom base page class (BasePage) that automatically configures the page's title if it is not explicitly set. For the IDIssues. aspx page to employ this functionality, the page's code-behind class must derive from the BasePage class (instead of

System.Web.UI.Page). Modify the code-behind class's definition so that it looks like the following:

```
Partial Class IDIssues 
   Inherits BasePage
```
End Class

Finally, update the Web.sitemap file to include an entry for this new lesson. Add a <siteMapNode> element and set its title and url attributes to "Control ID Naming Issues" and  $\sim$ /IDIssues.aspx, respectively. After making this addition your Web.sitemap file's markup should look similar to the following:

```
<?xml version="1.0" encoding="utf-8" ?>
<siteMap xmlns="http://schemas.microsoft.com/AspNet/SiteMap-File-1.0" >
   <siteMapNode url="~/Default.aspx" title="Home">
       <siteMapNode url="~/About.aspx" title="About the Author" />
             <siteMapNode url="~/MultipleContentPlaceHolders.aspx" 
                  title="Using Multiple ContentPlaceHolder Controls" /> 
            <siteMapNode url="~/Admin/Default.aspx" title="Rebasing URLs" 
                  /> 
            <siteMapNode url="~/IDIssues.aspx" title="Control ID Naming 
                  Issues" />
      </siteMapNode>
```

```
</siteMap>
```
As Figure 2 illustrates, the new site map entry in  $Web$ . sitemap is immediately reflected in the Lessons section in the left column.

### **LESSONS**

- $\bullet$  Home
- About the Author
- Using Multiple ContentPlaceHolder **Controls**
- Rebasing LIRLs
- Control ID Naming Issues

### **Figure 02: The Lessons Section Now Includes a Link to "Control ID Naming Issues"**

# **Step 2: Examining the Rendered ID Changes**

To better understand the modifications the ASP.NET engine makes to the rendered id values of server controls, let's add a few Web controls to the IDIssues.aspx page and then view the rendered markup sent to the browser. Specifically, type in the text "Please enter

your age:" followed by a TextBox Web control. Further down on the page add a Button Web control and a Label Web control. Set the TextBox's ID and Columns properties to Age and 3, respectively. Set the Button's Text and ID properties to "Submit" and SubmitButton. Clear out the Label's Text property and set its ID to Results.

At this point your Content control's declarative markup should look similar to the following:

```
< p >Please enter your age: 
   <asp:TextBox ID="Age" Columns="3" runat="server"></asp:TextBox>
\langle/p>
<p> 
   <asp:Button ID="SubmitButton" runat="server" Text="Submit" /> 
\langle/p>
<p> 
   <asp:Label ID="Results" runat="server"></asp:Label> 
\langle/p>
```
Figure 3 shows the page when viewed through Visual Studio's designer.

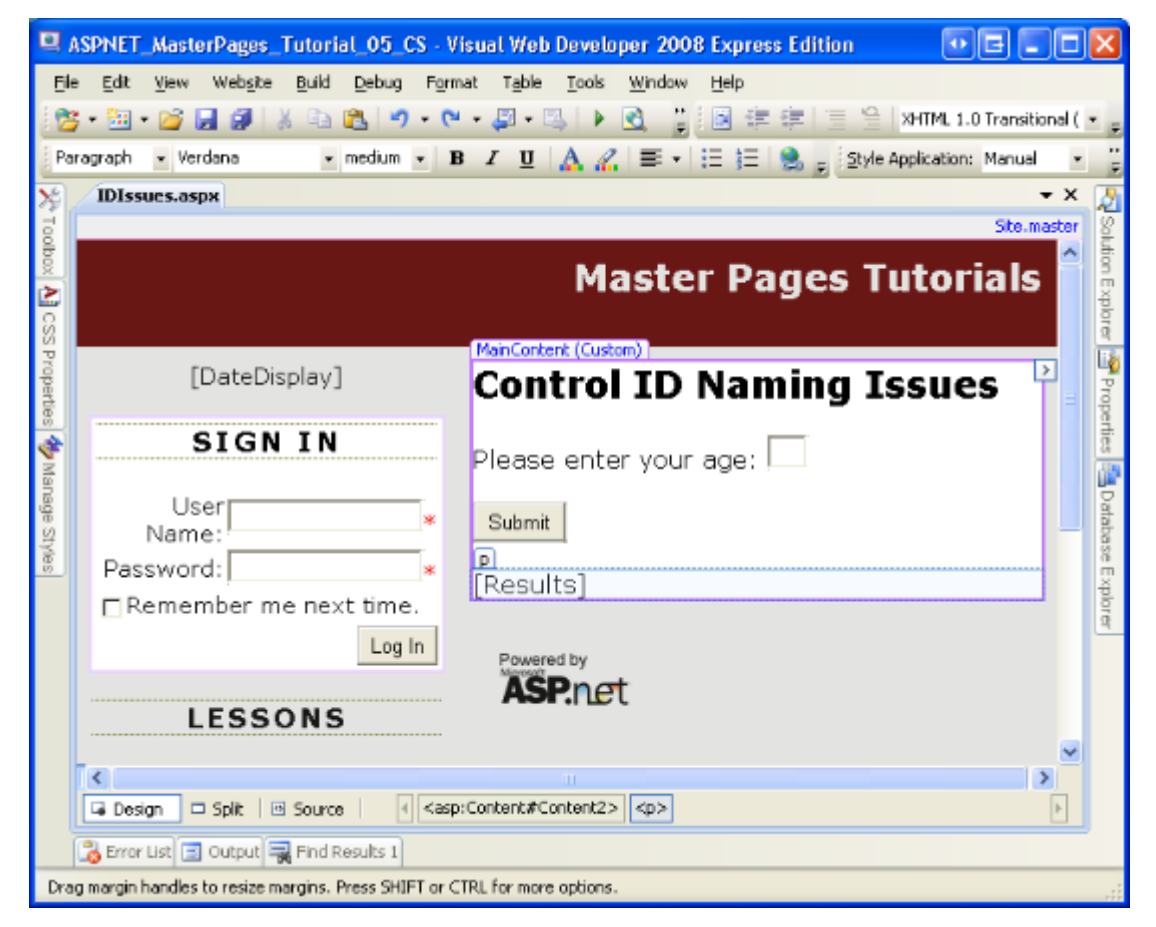

**Figure 03: The Page Includes Three Web Controls: a TextBox, Button, and Label** 

Visit the page through a browser and then view the HTML source. As the markup below shows, the id values of the HTML elements for the TextBox, Button, and Label Web controls are a combination of the  $ID$  values of the Web controls and the  $ID$  values of the naming containers in the page.

```
< p > Please enter your age: 
   <input name="ctl00$MainContent$Age" type="text" size="3" 
       id="ctl00_MainContent_Age" /> 
\langle/p>
<p> 
   <input type="submit" name="ctl00$MainContent$SubmitButton" 
      value="Submit" id="ctl00_MainContent_SubmitButton" /> 
\langle/p>
<\pmb{\mathsf{p}}<span id="ctl00_MainContent_Results"></span> 
\langle/p>
```
As noted earlier in this tutorial, both the master page and its ContentPlaceHolders serve as naming containers. Consequently, both contribute the rendered ID values of their nested controls. Take the TextBox's id attribute, for instance: ct100 MainContent Age. Recall that the TextBox control's ID value was Age. This is prefixed with its ContentPlaceHolder control's ID value, MainContent. Furthermore, this value is prefixed with the master page's ID value, ctl00. The net effect is an id attribute value consisting of the ID values of the master page, the ContentPlaceHolder control, and the TextBox itself.

Figure 4 illustrates this behavior. To determine the rendered  $id$  of the  $Age$  TextBox, start with the ID value of the TextBox control,  $Age$ . Next, work your way up the control hierarchy. At each naming container (those nodes with a peach color), prefix the current rendered id with the naming container's id.

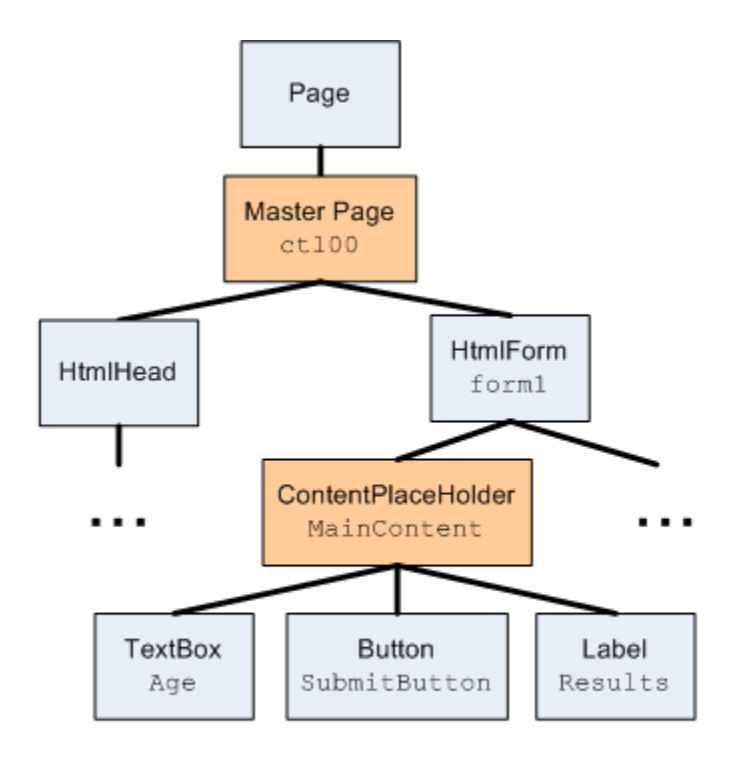

The rendered id attribute value for the Age TextBox is a combination of its ID value (Age), prepended with the IDs of its naming containers (MainContent and ct100).

#### **Figure 04: The Rendered** id **Attributes are Based On the** ID **Values of the Naming Containers**

**Note:** As we discussed, the ct100 portion of the rendered id attribute constitutes the  $ID$  value of the master page, but you may be wondering how this  $ID$  value came about. We did not specify it anywhere in our master or content page. Most server controls in an ASP.NET page are added explicitly through the page's declarative markup. The MainContent ContentPlaceHolder control was explicitly specified in the markup of Site.master; the Age TextBox was defined IDIssues.aspx's markup. We can specify the ID values for these types of controls through the Properties window or from the declarative syntax. Other controls, like the master page itself, are not defined in the declarative markup. Consequently, their ID values must be automatically generated for us. The ASP.NET engine sets the ID values at runtime for those controls whose IDs have not been explicitly set. It uses the naming pattern ctl*XX*, where *XX* is a sequentially increasing integer value.

Because the master page itself serves as a naming container, the Web controls defined in the master page also have altered rendered id attribute values. For example, the DisplayDate Label we added to the master page in the *[Creating a Site-Wide Layout with Master](http://www.asp.net/learn/master-pages/tutorial-01-vb.aspx) [Pages](http://www.asp.net/learn/master-pages/tutorial-01-vb.aspx)* tutorial has the following rendered markup:

<span id="ctl00\_DateDisplay">current date</span>

Note that the id attribute includes both the master page's ID value ( $ct100$ ) and the ID value of the Label Web control (DateDisplay).

## **Step 3: Programmatically Referencing Web Controls via FindControl**

Every ASP.NET server control includes a FindControl("*controlID*") method that searches the control's descendents for a control named *controlID*. If such a control is found, it is returned; if no matching control is found, FindControl returns Nothing.

FindControl is useful in scenarios where you need to access a control but you don't have a direct reference to it. When working with data Web controls like the GridView, for example, the controls within the GridView's fields are defined once in the declarative syntax, but at runtime an instance of the control is created for each GridView row. Consequently, the controls generated at runtime exist, but we do not have a direct reference available from the code-behind class. As a result we need to use FindControl to programmatically work with a specific control within the GridView's fields. (For more information on using FindControl to access the controls within a data Web control's templates, see Custom [Formatting Based Upon Data.](http://www.asp.net/learn/data-access/tutorial-11-vb.aspx)) This same scenario occurs when dynamically adding Web controls to a Web Form, a topic discussed in [Creating Dynamic Data Entry User Interfaces.](http://msdn2.microsoft.com/en-us/library/aa479330.aspx)

To illustrate using the FindControl method to search for controls within a content page, create an event handler for the SubmitButton's Click event. In the event handler, add the following code, which programmatically references the Age TextBox and Results Label using the FindControl method and then displays a message in Results based on the user's input.

**Note:** Of course, we don't need to use FindControl to reference the Label and TextBox controls for this example. We could reference them directly via their  $ID$ property values. I use FindControl here to illustrate what happens when using FindControl from a content page.

```
Protected Sub SubmitButton_Click(ByVal sender As Object, ByVal e As 
   System.EventArgs) Handles SubmitButton.Click 
   Dim ResultsLabel As Label = CType(FindControl("Results"), Label) 
   Dim AgeTextBox As TextBox = CType(Page.FindControl("Age"), TextBox)
   ResultsLabel.Text = String.Format("You are {0} years old!", 
      AgeTextBox.Text)
```
End Sub

While the syntax used to call the FindControl method differs slightly in the first two lines of SubmitButton Click, they are semantically equivalent. Recall that all ASP.NET server controls include a FindControl method. This includes the Page class, from which all ASP.NET code-behind classes must derive from. Therefore, calling FindControl("*controlID*") is equivalent to calling Page.FindControl("*controlID*"), assuming you haven't overridden the FindControl method in your code-behind class or in a custom base class.

After entering this code, visit the IDIssues.aspx page through a browser, enter your age, and click the "Submit" button. Upon clicking the "Submit" button a NullReferenceException is raised (see Figure 5).

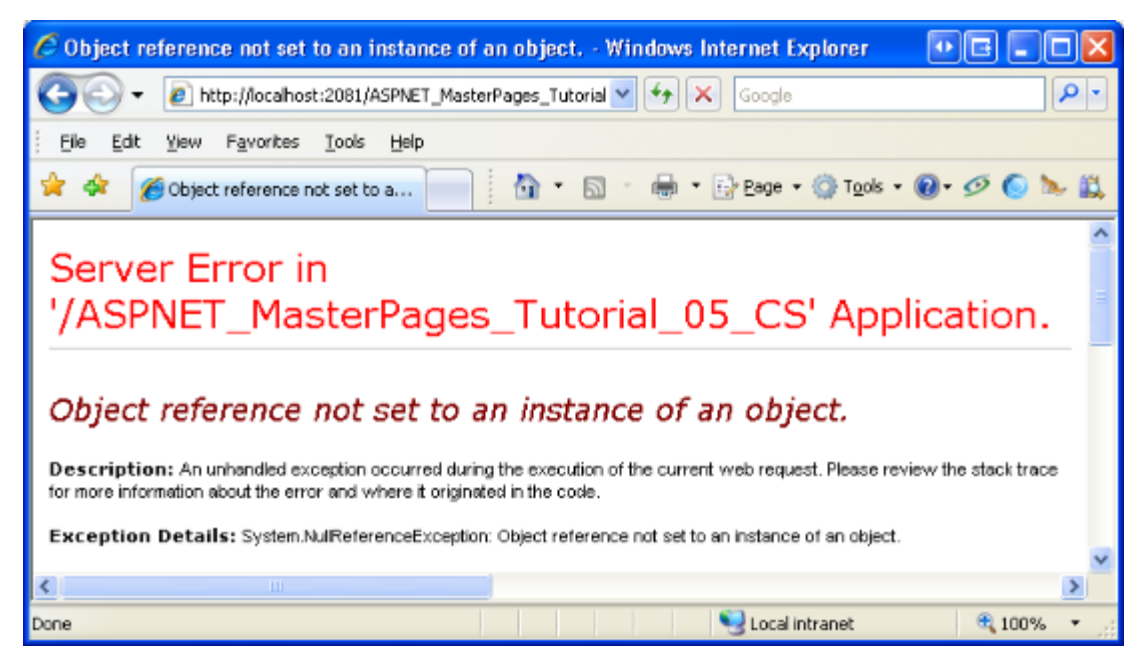

#### **Figure 05: A NullReferenceException is Raised**

If you set a breakpoint in the SubmitButton Click event handler you will see that both calls to FindControl return Nothing. The NullReferenceException is raised when we attempt to access the Age TextBox's Text property.

The problem is that *Control*.FindControl only searches *Control*'s descendents that are in the same naming container. Because the master page constitutes a new naming container, a call to Page.FindControl("*controlID*") never permeates the master page object ctl00. (Refer back to Figure 4 to view the control hierarchy, which shows the  $P_{\text{aqe}}$  object as the parent of the master page object ct100.) Therefore, the Results Label and Age TextBox are not found and ResultsLabel and AgeTextBox are assigned values of Nothing.

There are two workarounds to this challenge: we can drill down, one naming container at a time, to the appropriate control; or we can create our own FindControl method that permeates naming containers. Let's examine each of these options.

### **Drilling Into the Appropriate Naming Container**

To use FindControl to reference the Results Label or Age TextBox, we need to call FindControl from an ancestor control in the same naming container. As Figure 4 showed, the MainContent ContentPlaceHolder control is the only ancestor of Results or Age that is within the same naming container. In other words, calling the FindControl method from the MainContent control, as shown in the code snippet below, correctly returns a reference to the Results or Age controls.

```
Dim ResultsLabel As Label = CType(MainContent.FindControl("Results"), 
   Label) 
Dim AgeTextBox As TextBox = CType(MainContent.FindControl("Age"), TextBox)
```
However, we cannot work with the MainContent ContentPlaceHolder from our content page's code-behind class using the above syntax because the ContentPlaceHolder is defined in the master page. Instead, we have to use FindControl to get a reference to MainContent. Replace the code in the SubmitButton Click event handler with the following modifications:

```
Protected Sub SubmitButton_Click(ByVal sender As Object, ByVal e As 
   System.EventArgs) Handles SubmitButton.Click 
   Dim MainContent As ContentPlaceHolder = 
      CType(FindControl("MainContent"), ContentPlaceHolder) 
   Dim ResultsLabel As Label = CType(MainContent.FindControl("Results"), 
      Label) 
   Dim AgeTextBox As TextBox = CType(MainContent.FindControl("Age"), 
       TextBox) 
   ResultsLabel.Text = String.Format("You are {0} years old!", 
      AgeTextBox.Text) 
End Sub
```
If you visit the page through a browser, enter your age, and click the "Submit" button, a NullReferenceException is raised. If you set a breakpoint in the SubmitButton Click event handler you will see that this exception occurs when attempting to call the MainContent **object's** FindControl method. The MainContent object is equal to Nothing because the FindControl method cannot locate an object named "MainContent". The underlying reason is the same as with the Results Label and Age TextBox controls: FindControl starts its search from the top of the control hierarchy and does not penetrate naming containers, but the MainContent ContentPlaceHolder is within the master page, which is a naming container.

Before we can use FindControl to get a reference to MainContent, we first need a reference to the master page control. Once we have a reference to the master page we can get a reference to the MainContent ContentPlaceHolder via FindControl and, from there, references to the Results Label and Age TextBox (again, through using FindControl). But how do we get a reference to the master page? By inspecting the id attributes in the rendered markup it's evident that the master page's  $ID$  value is  $ct100$ . Therefore, we could use Page. FindControl ("ctl00") to get a reference to the master page, then use that object to get a reference to MainContent, and so on. The following snippet illustrates this logic:

```
'Get a reference to the master page 
Dim ctl00 As MasterPage = CType(FindControl("ctl00"), MasterPage) 
'Get a reference to the ContentPlaceHolder 
Dim MainContent As ContentPlaceHolder = 
   CType(ctl00.FindControl("MainContent"), ContentPlaceHolder)
```
'Reference the Label and TextBox controls

```
Dim ResultsLabel As Label = CType(MainContent.FindControl("Results"), 
   Label) Dim AgeTextBox As TextBox = 
   CType(MainContent.FindControl("Age"), TextBox)
```
While this code will certainly work, it assumes that the master page's autogenerated  $ID$  will always be ct100. It's never a good idea to make assumptions about autogenerated values.

Fortunately, a reference to the master page is accessible through the Page class's Master property. Therefore, instead of having to use FindControl ("ctl00") to get a reference of the master page in order to access the MainContent ContentPlaceHolder, we can instead use Page.Master.FindControl("MainContent"). Update the SubmitButton Click event handler with the following code:

```
Protected Sub SubmitButton_Click(ByVal sender As Object, ByVal e As 
   System.EventArgs) Handles SubmitButton.Click 
   'Get a reference to the ContentPlaceHolder 
   Dim MainContent As ContentPlaceHolder = 
      CType(Page.Master.FindControl("MainContent"), ContentPlaceHolder) 
   'Reference the Label and TextBox controls 
   Dim ResultsLabel As Label = CType(MainContent.FindControl("Results"), 
      Label)
   Dim AgeTextBox As TextBox = CType(MainContent.FindControl("Age"), 
       TextBox) 
   ResultsLabel.Text = String.Format("You are {0} years old!", 
      AgeTextBox.Text) 
End Sub
```
This time, visiting the page through a browser, entering your age, and clicking the "Submit" button displays the message in the Results Label, as expected.

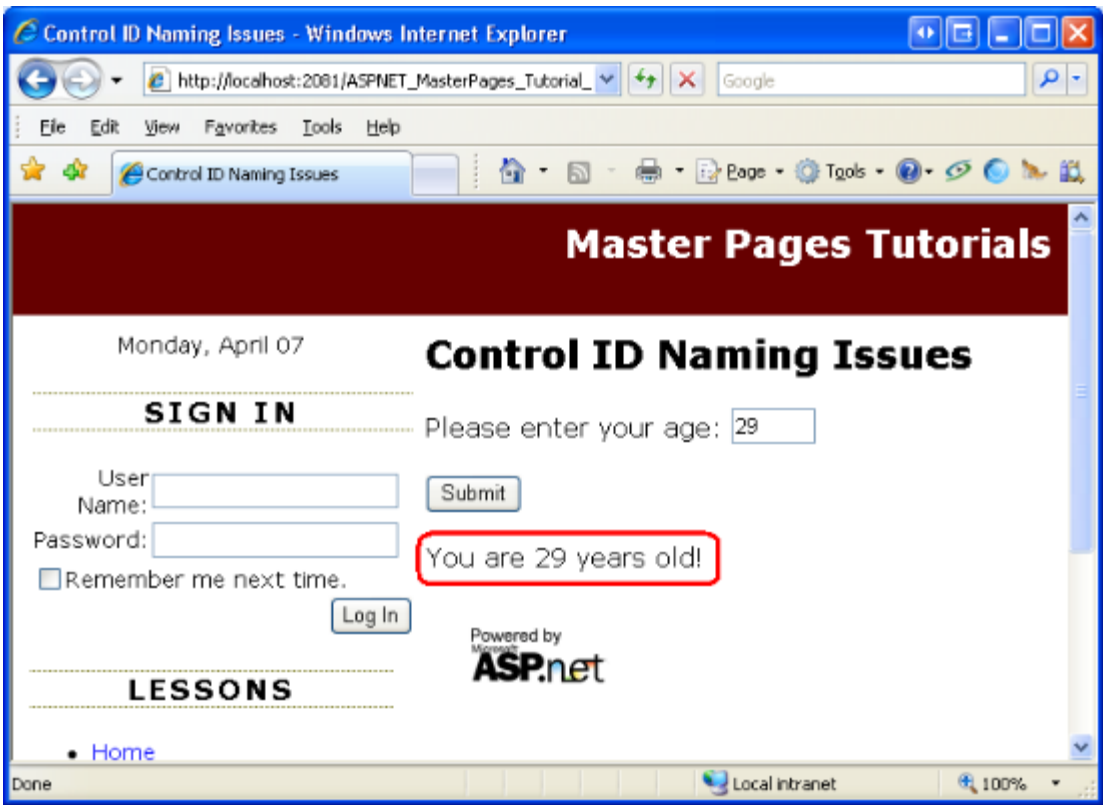

### **Figure 06: The User's Age is Displayed in the Label**

### **Recursively Searching Through Naming Containers**

The reason the previous code example referenced the MainContent ContentPlaceHolder control from the master page, and then the Results Label and Age TextBox controls from MainContent, is because the *Control*.FindControl method only searches within *Control*'s naming container. Having FindControl stay within the naming container makes sense in most scenarios because two controls in two different naming containers may have the same ID values. Consider the case of a GridView that defines a Label Web control named ProductName within one of its TemplateFields. When the data is bound to the GridView at runtime, a ProductName Label is created for each GridView row. If FindControl searched through all naming containers and we called Page. FindControl ("ProductName"), what Label instance should the FindControl return? The ProductName Label in the first GridView row? The one in the last row?

So having *Control*.FindControl search just *Control*'s naming container makes sense in most cases. But there are other cases, such as the one facing us, where we have a unique ID across all naming containers and want to avoid having to meticulously reference each naming container in the control hierarchy to access a control. Having a FindControl variant that recursively searches all naming containers makes sense, too. Unfortunately, the .NET Framework does not include such a method.

The good news is that we can create our own FindControl method that recursively searches all naming containers. In fact, using *extension methods* we can tack on a

FindControlRecursive method to the Control class to accompany its existing FindControl method.

**Note:** Extension methods are a feature new to C# 3.0 and Visual Basic 9, which are the languages that ship with the .NET Framework version 3.5 and Visual Studio 2008. In short, extension methods allow for a developer to create a new method for an existing class type through a special syntax. For more information on this helpful feature, refer to my article, **Extending Base Type Functionality with Extension** [Methods.](http://aspnet.4guysfromrolla.com/articles/120507-1.aspx)

To create the extension method, add a new file to the  $App$  Code folder named PageExtensionMethods.vb. Add an extension method named FindControlRecursive that takes as an input a String parameter named controlID. For extension methods to work properly, it is vital that the class be marked as a Module and that the extension methods be prefixed with the <Extension()> attribute. Moreover, all extension methods must accept as their first parameter an object of the type to which the extension method applies.

Add the following code to the PageExtensionMethods. vb file to define this Module and the FindControlRecursive extension method:

```
Imports System.Runtime.CompilerServices 
Public Module PageExtensionMethods 
   <Extension()> _ 
   Public Function FindControlRecursive(ByVal ctrl As Control, ByVal 
      controlID As String) As Control 
      If String.Compare(ctrl.ID, controlID, True) = 0 Then 
             ' We found the control! 
            Return ctrl 
      Else 
             ' Recurse through ctrl's Controls collections 
            For Each child As Control In ctrl.Controls 
                   Dim lookFor As Control = FindControlRecursive(child,
                        controlID) 
                   If lookFor IsNot Nothing Then 
                         Return lookFor 
                        ' We found the control 
                   End If 
            Next 
             ' If we reach here, control was not found 
            Return Nothing 
      End If 
   End Function 
End Module
```
With this code in place, return to the IDIssues.aspx page's code-behind class and comment out the current FindControl method calls. Replace them with calls to Page.FindControlRecursive("*controlID*"). What's neat about extension methods is that they appear directly within the IntelliSense drop-down lists. As Figure 7 shows, when you type Page and then hit period, the FindControlRecursive method is included in the IntelliSense drop-down along with the other Control class methods.

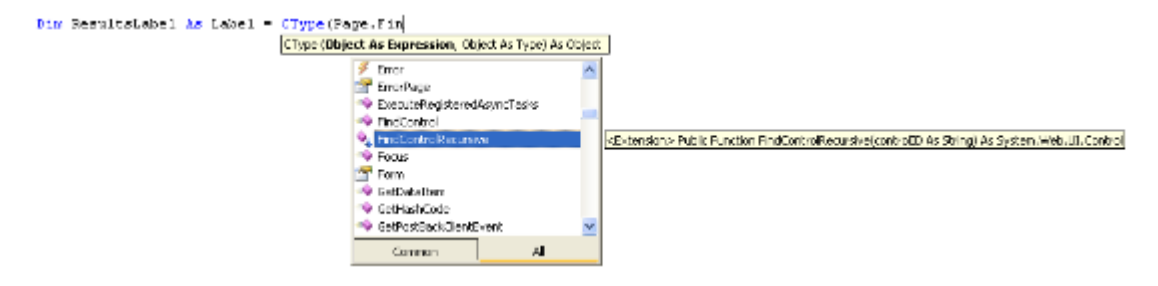

#### **Figure 07: Extension Methods are Included in the IntelliSense Drop-Downs**

Enter the following code into the SubmitButton Click event handler and then test it by visiting the page, entering your age, and clicking the "Submit" button. As shown back in Figure 6, the resulting output will be the message, "You are age years old!"

```
Protected Sub SubmitButton_Click(ByVal sender As Object, ByVal e As 
   System.EventArgs) Handles SubmitButton.Click 
   Dim ResultsLabel As Label = CType(Page.FindControlRecursive("Results"), 
      Label) 
   Dim AgeTextBox As TextBox = CType(Page.FindControlRecursive("Age"), 
      TextBox) 
   ResultsLabel.Text = String.Format("You are {0} years old!", 
      AgeTextBox.Text) 
End Sub
```
**Note:** Because extension methods are new to C# 3.0 and Visual Basic 9, if you are using Visual Studio 2005 you cannot use extension methods. Instead, you'll need to implement the FindControlRecursive method in a helper class. [Rick Strahl](http://www.west-wind.com/WebLog/default.aspx) has such an example in his blog post, [ASP.NET Maser Pages and](http://www.west-wind.com/WebLog/posts/5127.aspx) FindControl.

### **Step 4: Using the Correct id Attribute Value in Client-Side Script**

As noted in this tutorial's introduction, a Web control's rendered  $id$  attribute is oftentimes used in client-side script to programmatically reference a particular HTML element. For example, the following JavaScript references an HTML element by its id and then displays its value in a modal message box:

```
var elem = document.getElementById("Age"); 
if (elem != null)
```
alert("You entered " + elem.value + " into the Age text box.");

Recall that in ASP.NET pages that do not include a naming container, the rendered HTML element's id attribute is identical to the Web control's ID property value. Because of this, it is tempting to hard code in id attribute values into JavaScript code. That is, if you know you want to access the Age TextBox Web control through client-side script, do so via a call to document.getElementById("Age").

The problem with this approach is that when using master pages (or other naming container controls), the rendered HTML  $id$  is not synonymous with the Web control's  $ID$  property. Your first inclination may be to visit the page through a browser and view the source to determine the actual id attribute. Once you know the rendered id value, you can paste it into the call to getElementById to access the HTML element you need to work with through client-side script. This approach is less than ideal because certain changes to the page's control hierarchy or changes to the ID properties of the naming controls will alter the resulting id attribute, thereby breaking your JavaScript code.

The good news is that the  $id$  attribute value that is rendered is accessible in server-side code through the Web control's *[ClientID](http://msdn2.microsoft.com/en-us/library/system.web.ui.control.clientid.aspx) property*. You should use this property to determine the id attribute value used in client-side script. For example, to add a JavaScript function to the page that, when called, displays the value of the  $A_{\text{qe}}$  TextBox in a modal message box, add the following code to the Page\_Load event handler:

```
ClientScript.RegisterClientScriptBlock(Me.GetType(), 
   "ShowAgeTextBoxScript", _ 
   "function ShowAge() " & vbCrLf & _ 
   "{" & vbCrLf & _ 
       " var elem = document.getElementById('" & AgeTextBox.ClientID & 
      "');" & vbCrLf &
   " if (elem != null)" & vbCrLf &
            alert('You entered ' + elem.value + ' into the Age text
      box.' );" & vbcrLf &
   "}", True)
```
The above code injects the value of the Age TextBox's ClientID property into the JavaScript call to  $getElementById$ . If you visit this page through a browser and view the HTML source, you'll find the following JavaScript code:

```
<script type="text/javascript"> 
//<![CDATA[ 
function ShowAge() 
{ 
  var elem = document.getElementById('ctl00 MainContent Age');
   if (elem != null) 
      alert('You entered ' + elem.value + ' into the Age text box.');
}//]]> 
</script>
```
Notice how the correct id attribute value,  $ct100$  MainContent Age, appears within the call to getElementById. Because this value is calculated at runtime, it works regardless of later changes to the page control hierarchy.

**Note:** This JavaScript example merely shows how to add a JavaScript function that correctly references the HTML element rendered by a server control. To use this function you would need to author additional JavaScript to call the function when the document loads or when some specific user action transpires. For more information on these and related topics, read [Working with Client-Side Script.](http://msdn2.microsoft.com/en-us/library/aa479302.aspx)

# **Summary**

Certain ASP.NET server controls act as naming containers, which affects the rendered id attribute values of their descendent controls as well as the scope of controls canvassed by the FindControl method. With regards to master pages, both the master page itself and its ContentPlaceHolder controls are naming containers. Consequently, we need to put forth a bit more work to programmatically reference controls within the content page using FindControl. In this tutorial we examined two techniques: drilling into the ContentPlaceHolder control and calling its FindControl method; and rolling our own FindControl implementation that recursively searches through all naming containers.

In addition to the server-side issues naming containers introduce with regards to referencing Web controls, there are also client-side issues. In the absence of naming containers, the Web control's  $ID$  property value and rendered  $id$  attribute value are one in the same. But with the addition of naming container, the rendered id attribute includes both the ID values of the Web control and the naming container(s) in its control hierarchy's ancestry. These naming concerns are a non-issue as long as you use the Web control's ClientID property to determine the rendered  $id$  attribute value in your client-side script.

Happy Programming!

## **Further Reading**

For more information on the topics discussed in this tutorial, refer to the following resources:

- [ASP.NET Master Pages and](http://www.west-wind.com/WebLog/posts/5127.aspx) FindControl
- **[Creating Dynamic Data Entry User Interfaces](http://msdn2.microsoft.com/en-us/library/aa479330.aspx)**
- [Extending Base Type Functionality with Extension Methods](http://aspnet.4guysfromrolla.com/articles/120507-1.aspx)
- [How To: Reference ASP.NET Master Page Content](http://msdn2.microsoft.com/en-us/library/xxwa0ff0.aspx)
- [Mater Pages: Tips, Tricks, and Traps](http://www.odetocode.com/articles/450.aspx)
- [Working with Client-Side Script](http://msdn2.microsoft.com/en-us/library/aa479302.aspx)

### **About the Author**

[Scott Mitchell,](http://www.4guysfromrolla.com/ScottMitchell.shtml) author of multiple ASP/ASP.NET books and founder of 4GuysFromRolla.com, has been working with Microsoft Web technologies since 1998. Scott works as an independent consultant, trainer, and writer. His latest book is *[Sams Teach Yourself ASP.NET](http://www.amazon.com/exec/obidos/ASIN/0672327384/4guysfromrollaco)*  *2.0 in 24 Hours*. Scott can be reached at [mitchell@4GuysFromRolla.com](mailto:mitchell@4GuysFromRolla.com) or via his blog at [http://ScottOnWriting.NET.](http://scottonwriting.net/)

# **Special Thanks To**

This tutorial series was reviewed by many helpful reviewers. Lead reviewers for this tutorial were Zack Jones and Suchi Barnerjee. Interested in reviewing my upcoming MSDN articles? If so, drop me a line at [mitchell@4GuysFromRolla.com.](mailto:mitchell@4GuysFromRolla.com)